# S E R V I C E N O T E

SUPERSEDES: NONE

# 4278A 1kHz/1MHz Capacitance Meter

# **Replacing EEPROM requires initialization**

**Duplicate Service Notes:** None

To Be Performed By: Agilent-Qualified Personnel

#### **Situation:**

If the 4278A is turned ON, just after replacing EEPROMs (A7U15 and A7U39) on the A7 board, the 4278A will not begin operation. This phenomena may mislead service personnel into thinking the EEPROMs he/she replaced are defective as received from stock.

## **Solution/Action:**

EEPROM initialization and the auto calibration must be performed when the EEPROM is replaced. Perform the following EEPROM initialization and auto calibration procedure after replacing the EEPROMs on the A7 board.

- 1. Turn the 4278A OFF and remove the A7 board assembly.
- 2. Set the EEPROM write protect jumper (A7W2), to the opposite side of "N".
- 3. Note the current settings of the A7S3 bit switch.
- 4. Change the bit switch to '00100001' (refer to Figure 1).

Continued

DATE: 24 January 1992

## ADMINISTRATIVE INFORMATION

| SERVICE NOTE CLASSIFICATION: |           |                         |
|------------------------------|-----------|-------------------------|
| INFORMATION ONLY             |           |                         |
| AUTHOR                       | : ENTITY: | ADDITIONAL INFORMATION: |
| YO                           | 3355      |                         |
|                              |           |                         |
|                              |           |                         |

© 1992 AGILENT TECHNOLOGIES PRINTED IN U.S.A.

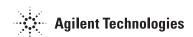

Page 2 Service Note 4278A-01

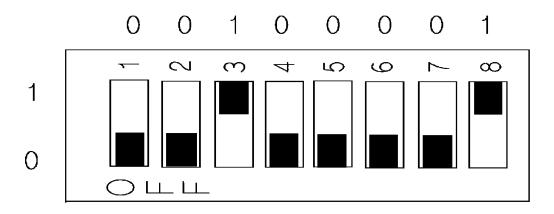

Figure 1.
A7S3 Setting for EEPROM Initialization

Service Note 4278A-01 Page 3

- 5. Temporarily install the A7 board.
- 6. Turn the 4278A ON, the message 'EEPROM INITIALIZE START" will be displayed.
- 7. Wait until the message 'EEPROM INITIALIZE COMPLETE' is displayed. It will take approximately 3 minutes.
- 8. Turn the 4278A OFF, remove the A7 board, reset the A7S3 switch as noted in step 3.
- 9. Perform the auto calibration procedure described in paragraph 1-12 of the Maintenance Manual (PN 04278-90100).
- 10. Turn the 4278A OFF and remove the A7 board.
- 11. Reset the A7W2 jumper to the "N" side.
- 12. Reinstall the A7 board, and replace the shield plate and the top cover.

## **NOTE**

Auto Calibration must be performed whenever the EEPROMs are initialized.